# **ANALISIS** *NEIGHBOURHOOD OPERATIONS* **DALAM TEKNOLOGI SISTEM INFORMASI GEOGRAFIS BERBASIS RASTER DAN APLIKASINYA UNTUK PEMETAAN GENANGAN PASANG AIR LAUT**

**Muh. Aris Marfai** 

*Fakultas Geografi, Universitas Gadjah Mada E-mail: marfai@alumni.itc.nl*

# **ABSTRAKSI**

*Neighbourhood operations (NO) merupakan salah satu perangkat analisis keruangan dalam software sistem informasi geografis berbasis raster. Analisis NO dilakukan terhadap piksel dalam peta raster menggunakan perangkat matrik piksel 3x3. Analisis dilakukan dengan menggunakan syntax yang dibangun mengikuti logika persamaan matematika yang diaplikasikan terhadap peta masukan. Analisis keruangan dengan menggunakan NO dapat dikembangkan dengan mengintegrasikan operasi matematika iterasi. Dalam makalah ini Integrasi NO dan iterasi diterapkan untuk melakukan pemodelan persebaran genangan pasang air laut. Dengan menggunakan peta masukan berupa data digital elevation model kawasan pesisir Semarang dan data ketinggian air pasang laut dapat ditentukan persebaran daerah genangan pada ketinggian air pasang 50 cm. Metode ini sangat sesuai untuk memodelkan dan menggambarkan genangan yang memerlukan proses perambatan atau persebaran horisontal*

*Kata kunci: neighbourhood operations, iterasi, sistem informasi geografis, raster, pemetaan genangan.* 

### **1. PENDAHULUAN**

Sistem informasi geografis (SIG) merupakan sistem informasi berbasis komputer yang digunakan untuk melakukan analisis terhadap obyek geografi serta atribut data non spasial yang dihubungkan dengan obyek geografi di permukaan bumi. Kunci fundamental dari data dasar dalam SIG adalah bahwa data tersebut merupakan suatu informasi atau koleksi informasi yang mempunyai referensi terhadap suatu tempat di bumi (*geo-referenced*) melalui suatu sistem koordinat tertentu.

Software berbasis SIG mulai diperkenalkan oleh ESRI pada akhir Tahun 1970an [4], [6], [22]. Pemanfaatan perangkat software SIG saat ini telah berkembang sangat pesat dan bahkan telah merambah pada studi non keruangan yang dilakukan dengan pendekatan keruangan. Berbagai contoh aplikasi SIG antara lain dalam mitigasi bencana [11], [20], analisis bentanglahan dan sumberdaya lahan [15], pengelolaan kawasan [8], transportasi [17], kelautan dan perikanan [21], kesehatan [5], logistik dan marketing [10], [19], jasa pelayanan dan asuransi [18], [14].

Format data dalam SIG secara umum dibagi menjadi dua, yaitu format data vektor dan format data raster. Data vektor merupakan data yang direpresentasikan dalam bentuk titik, garis (kumpulan titik dengan koordinat) dan poligon. Dengan menggunakan kaidah topologi data vektor dapat digunakan untuk menggambarkan integrasi keruangan.

Format data raster adalah format data berupa piksel atau *cell* yang tersimpan sebagai satu nilai. Nilai yang tersimpan dalam piksel dapat berupa nilai yang terputus (*discrete*) seperti penggunaan lahan, atau dapat juga berupa nilai yang berkesinambungan seperti pada data hujan dan data ketinggian [7], [13]. Format raster biasanya digunakan untuk menyimpan informasi dari *image*s, seperti pada peta hasil scan, foto udara, dan citra satelit. Selain digunakan untuk merepresentasikan data-data tersebut, format raster dapat juga digunakan untuk melakukan berbagai analisis keruangan. Berbagai analisis keruangan menggunakan SIG berbasis data raster telah banyak dilakukan, antara lain untuk analisis banjir [24], [16], bidang kesehatan dan lingkungan [1], [3], [12]. dan lain sebagainya.

Salah satu analisis spasial dalam teknologi SIG berbasis raster adalah operasi ketetanggaan<br>(neighbourhood operations). Neighbourhood (*neighbourhood operations*). *Neighbourhood operations* (NO) merupakan salah satu metode dalam teknologi SIG yang digunakan untuk analisis yang menekankan keterkaitan antar lokasi. Operasi ini lebih melibatkan karakter disekitarnya, yang direpresentasikan dalam piksel raster, dalam analisis dan perhitungannya daripada karakter individual piksel itu sendiri. Tulisan ini menjelaskan berbagai teknik NO dalam teknologi SIG berbasis raster, terutama yang terdapat dalam software ILWIS [13] dan salah satu aplikasinya untuk pemetaan genangan pasang air laut.

# **2.** *NEIGHBOURHOOD OPERATIONS* **DALAM ILWIS**

Software *Integrated Land and Water Information System* (ILWIS) pertama kali dikembangkan dalam versi *Disk Operating System* (DOS) pada akhir Tahun 1988. Dalam perkembangannya kemudian ILWIS memakai platform windows yang dimulai pada Tahun 1996 dengan mengeluarkan reliease versi 2.0. Untuk mengadaptasi perkembangan windows (windows *Seminar Nasional Aplikasi Teknologi Informasi 2006 (SNATI 2006) ISSN: 1907-5022 Yogyakarta, 17 Juni 2006* 

95) kemudian dikeluarkan versi 3.0, dan hingga saat ini ILWIS mempunyai versi terbaru 3.3 [23].

ILWIS berbasis windows mempunyai kemampuan aplikasi terintegrasi antara SIG dan pengelolaan data penginderaan jauh. Aplikasi terintegrasi antara SIG dan penginderaan jauh dalam ILWIS terdiri dari:

- Tampilan multi data antara data raster dan vektor dalam map-windows
- Tampilan data tabuler dalam table-windows
- Pencarian secara interaktif terhadap atribut informasi
- Fasilitas untuk melakukan pemrosesan data penginderaan jauh digital
- Operasi manipulasi peta
- Operasi manpulasi tabel
- Perangkat dan tool untuk analisis SIG
- Fasilitas untuk bahasa pemrograman dan script untuk otomasi operasi

*Neighbourhood operations* (NO) merupakan salah satu perangkat dan tool dalam software ILWIS. Operasi ini merupakan salah satu operasi analisis spasial selain teknik analisis *overlay*. Dalam teknik analisis *overlay* lebih menekankan pada operasi kombinasi piksel raster dari sumber atau input peta yang berbeda-beda (lebih dari satu) untuk mencari informasi yang lebih beragam dalam satu lokasi yang sama (Gambar 1). Sedangkan dalam operasi NO perhitungan dilakukan terhadap piksel dalam peta masukan, dimana hasil keluaran perhitungan (peta hasil) tergantung dari syntax dan algoritma yang diaplikasikan terhadap nilai piksel tetangga terdekat dalam sistem matrik window. Perhitungan dalam NO menggunakan prinsip-prinsip operasi *filtering* seperti halnya pada pengelolaan citra digital dengan menggunakan matriks 3x3 piksel yang diaplikasikan keseluruh peta raster. Nilai hasil operasi ditempatkan untuk mengganti nilai pada piksel tengah dalam matrik. Matriks yang digunakan dalam operasi NO dikodifikasikan seperti pada Gambar 2.

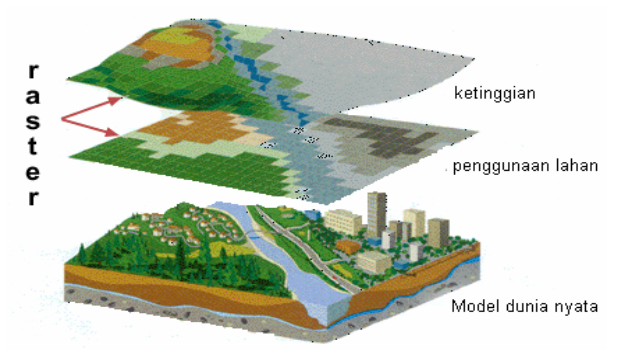

**Gambar 1.** Overlay dalam format raster [9].

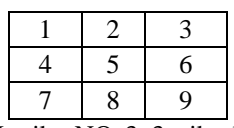

**Gambar 2.** Matriks NO 3x3 piksel dengan posisi piksel tetangga (1, 2, 3, 4, 6, 7, 8, 9) dalam hubungannya untuk perhitungan piksel tengah (5).

Langkah perhitungan dalam NO dengan menggunakan matriks windows (Gambar 2) dimulai dari piksel pertama deret pertama pada peta raster yang dianggap sebagai piksel tengah (piksel nomor 5), dimana hasil yang diperoleh tergantung dari piksel tetangganya (1,2,3,4,6,7,8,9). Hasil perhitungan disimpan untuk menggantikan nilai piksel tengah. Perhitungan bergeser ke piksel berikutnya dengan langkah yang sama hingga seluruh peta raster selesai dihitung menggunakan matrik tersebut.

Berbagai tipe operasi NO dalam software ILWIS dapat dijelaskan sebagai berikut

### A. Perhitungan *Neigbourhood Operations* dengan piksel tunggal.

Operasi perhitungan ini hanya melibatkan beberapa piksel dari ke sembilan piksel anggota matrik. Hasil perhitungan kemudian digunakan untuk menggantikan nilai piksel tengah. Untuk melakukan perhitungan nilai piksel pada baris paling awal atau paling akhir pada peta raster, dimana tidak terdapat piksel tetangga, maka sistem akan melakukan duplikasi piksel paling tepi dengan nilai yang sama. Syntax yang digunakan dalam operasi ini seperti tercantum pada persamaan (1).

# Peta hasil = Peta#[*Neighbour*]…………………..(1)

### dimana:

*Peta hasil* adalah nama dari output peta yang dihasilkan. *Peta*# adalah sintaks untuk nama spesifik dari peta masukan. Simbol # menandakan aplikasi dilakukan pada seluruh peta. [*Neighbour*] adalah sintax untuk memilih nilai tetangga tunggal yang digunakan untuk melakukan perhitungan dalam operasi NO. Dalam hal ini *Neighbour* terdiri dari nomor 1 sampai 9 (Gambar 2) yang mengindikasikan posisi tertentu dari piksel dalam matrik. Nilai dari piksel tersebut akan digunakan dalam perhitungan operasi.

Contoh sederhana dari operasi NO dengan menggunakan nilai *neighbour* tunggal diperlihatkan pada Gambar 3. Dalam perhitungan tersebut digunakan raster peta berbasis *domain value* (*Digital Elevation Model* /DEM), dimana nilai piksel ke 6 digunakan untuk mengurangi nilai piksel yang terletak pada nomor 4 dan hasil dari operasi tersebut disimpan untuk menggantikan nilai piksel tengah dengan output "peta hasil".

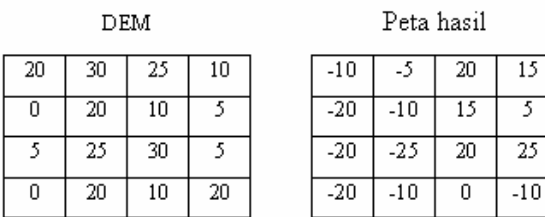

# **Gambar 3.** Operasi NO dalam syntax Peta hasil =  $DEM#[4] - DEM#[6]$

Sedangkan pada Gambar 4 disajikan contoh untuk perhitungan dengan menggunakan posisi tetangga 2 dan 8. Dalam perhitungan pada Gambar 4 nilai piksel tengah ditentukan oleh pengurangan nilai piksel pada nomor 2 dikurangi dengan nilai piksel pada nomor 8 .

![](_page_2_Picture_426.jpeg)

Peta hasil

| 20 | 10 | 15 | 5   |
|----|----|----|-----|
| 15 |    | -5 |     |
| ٥  | n  | N  | -15 |
| 5  |    | 20 | -15 |

Gambar 4. Operasi NO dalam syntax Peta hasil =  $DEM#[2] - DEM#[8]$ 

### B. Perhitungan *Neigbourhood Operations* dengan multi piksel.

Operasi NO dengan multi piksel dilakukan dengan mempertimbangkan semua piksel yang ditangkap pada matrik 3x3. Operasi NO dalam multi piksel dapat dilakukan dengan menggunakan berbagai fungsi NO yang telah ditetapkan dalam software ILWIS atau dapat juga dikembangkan sendiri dengan menggunakan syntax dan algoritma. Beberapa syntax yang digunakan dalam operasi ini antara lain disajikan pada persamaan (2).

# Peta hasil= *NbFunction*(*NbExpression*)………...(2)

dimana:

*Peta hasil* adalah hasil dari kalkulasi berupa peta format raster. *NbFunction* adalah fungsi dari NO yang diaplikasikan pada peta input untuk mendapatkan peta hasil. Beberapa fasilitas tersebut dijelaskan pada Tabel 1. *NbExpression* adalah ekspresi yang berisikan input peta.

**Tabel 1.** Beberapa fungsi dasar operasi NO dalam software ILWIS

| No             | Fungsi        | Keterangan                                                               |
|----------------|---------------|--------------------------------------------------------------------------|
| 1              | <b>NBMIN</b>  | Mengganti piksel tengah dengan                                           |
|                |               | nilai terkecil yang ditemukan dalam                                      |
|                |               | matrik.                                                                  |
| 2              | <b>NBMAX</b>  | Mengganti piksel tengah dengan                                           |
|                |               | nilai terbesar yang ditemukan dalam                                      |
|                |               | matrik.                                                                  |
| 3              | <b>NBAVG</b>  | Mengganti piksel tengah dengan                                           |
|                |               | nilai rata-rata yang ditemukan dalam                                     |
|                |               | matrik.                                                                  |
| $\overline{4}$ | <b>NBSUM</b>  | Mengganti piksel tengah dengan                                           |
|                |               | nilai hasil penjumlahan piksel dalam<br>matrix.                          |
| 5              | <b>NBPRD</b>  | Mengganti piksel tengah dengan                                           |
|                |               | nilai dominan yang ditemukan dalam                                       |
|                |               | matrik.                                                                  |
| 6              | <b>NBSTD</b>  | Mengganti piksel tengah dengan                                           |
|                |               | nilai standar deviasi terkecil yang                                      |
|                |               | ditemukan dalam matrik.                                                  |
| 7              | <b>NBCNT</b>  | Mengganti piksel tengah dengan                                           |
|                |               | jumlah piksel dalam matrik yang                                          |
|                |               | mempunyai nilai (bukan Undifined                                         |
|                |               | dan bukan nilai salah).                                                  |
| 8              | <b>NBMINP</b> | Mengganti piksel tengah dengan<br>nilai berupa nomor posisi piksel (1-   |
|                |               | 9) dimana pada posisi tersebut                                           |
|                |               | mempunyai nilai paling kecil. Bila                                       |
|                |               | terdapat dua atau lebih nilai kecil,                                     |
|                |               | prioritas diurutkan dari 5, kemudian                                     |
|                |               | 1,2,3,4,6,7,8,9.                                                         |
| 9              | <b>NBMAXP</b> | Mengganti piksel tengah dengan                                           |
|                |               | nilai berupa nomor posisi piksel (1-                                     |
|                |               | 9) dimana pada posisi tersebut                                           |
|                |               | mempunyai nilai paling besar. Bila<br>terdapat dua atau lebih, prioritas |
|                |               | diurutkan dari 5, kemudian                                               |
|                |               | 1,2,3,4,6,7,8,9.                                                         |
| 10             | <b>NBPRDP</b> | Mengganti piksel tengah dengan                                           |
|                |               | nilai berupa nomor posisi piksel (1-                                     |
|                |               | 9) dimana pada posisi tersebut                                           |
|                |               | terdapat nilai dominan dalam matrik.                                     |
|                |               | Bila terdapat dua atau lebih, prioritas                                  |
|                |               | diurutkan dari 5, kemudian                                               |
| 11             | <b>NBCNDP</b> | 1,2,3,4,6,7,8,9.<br>Mengganti piksel tengah dengan                       |
|                |               | nilai berupa nomor posisi piksel (1-                                     |
|                |               | 9) dimana pada posisi tersebut                                           |
|                |               | mempunyai nilai (bukan undifined).                                       |
|                |               | Bila terdapat dua atau lebih yang                                        |
|                |               | memenuhi, prioritas diurutkan dari 5,                                    |
|                |               | kemudian 1,2,3,4,6,7,8,9. Bila tidak                                     |
|                |               | ada yang memenuhi persyaratan                                            |
|                |               | piksel dirubah nilainya menjadi tidak                                    |
|                |               | terdefinisi (Udefined).                                                  |

Fungsi-fungsi tersebut merupakan fungsi dasar yang masih dapat dikembangan sesuai dengan tujuan yang hendak dicapai. Pengembangan syntax dapat dilakukan dengan menggunakan fasilitas script dan algoritma dalam software ILWIS. Contoh penggunaan untuk masing-masing fungsi dasar pada operasi NO multi piksel disajikan pada Gambar 5.

1 Peta Hasil = NBMIN(InDEM#)

![](_page_3_Picture_378.jpeg)

2 Peta Hasil = NBMAX(InDEM#)

 $\frac{1}{\sqrt{2}}$  $\overline{0}$ 

![](_page_3_Picture_379.jpeg)

3 Peta Hasil = NBAVG(InDEM#)

![](_page_3_Picture_380.jpeg)

4 Peta Hasil = NBSUM(InDEM#)

![](_page_3_Picture_381.jpeg)

5 Peta Hasil = NBPRD(InDEM#)

![](_page_3_Picture_382.jpeg)

6 Peta Hasil = NBSTD(InDEM#)

 $30<sup>-1</sup>$  $\overline{20}$  $\overline{25}$  $20<sub>1</sub>$ 

DEM

 $30$  | 25  $20$  $\overline{10}$ -30  $\overline{10}$  $20$ 

 $\overline{20}$ 

![](_page_3_Picture_383.jpeg)

#### 7 Peta Hasil = NBCNT(InDEM#)

![](_page_3_Picture_384.jpeg)

#### 8 Peta Hasil = NBMINP(InDEM#)

![](_page_3_Picture_385.jpeg)

9 Peta Hasil = NBMAXP(InDEM#)

![](_page_3_Picture_386.jpeg)

10 Peta Hasil = NBPRDP(InDEM#)

![](_page_3_Picture_387.jpeg)

11 Peta Hasil = NBCNDP(InDEM#)

![](_page_3_Picture_388.jpeg)

**Gambar 5.** Contoh aplikasi fungsi *Neighbourhood operations* dalam operasi multi piksel

### **3.INTEGRASI ANALISIS** *NEIGHBOURHOOD OPERATIONS* **DAN ITERASI**

Analisis NO dalam software ILWIS dapat diterapkan dengan operasi matematika iterasi. Iterasi merupakan model perhitungan secara berulangulang, dimana hasil dari perhitungan sebelumnya digunakan sebagai masukan untuk perhitungan berikutnya. Demikian seterusnya hingga hasil dipenuhi atau batasan syntax yang digunakan dalam algoritma dilampau. Dalam kerangka operasi raster dalam teknologi SIG, operasi ini dapat diterapkan dengan menggunakan nilai piksel sebagai masukan untuk perhitungan. Hasil perhitungan digunakan untuk mengganti nilai piksel yang dituju (dalam hal ini nilai piksel tengah). Operasi ini mensyaratkan peta awal, yaitu peta yang berisi lokasi piksel "*start*" dimana operasi iterasi dimulai. Dalam software ILWIS operasi iterasi dapat dilakukan dengan syntax seperti pada persamaan (3).

### Hasil iterasi *=*

*MapIterProp (startmap*, *iterexpr)*……….……..(3)

#### Dimana:

 $10<sub>10</sub>$ 

*Hasil iterasi* adalah peta hasil perhitungan NO dan iterasi. *MapIterProp* adalah ekspresi dari operasi iterasi dalam software ILWIS. *Startmap* adalah peta awal yang berisi piksel untuk memulai matrik perhitungan NO dan iterasi. *Iterexpr* adalah ekspresi dari kondisi yang harus dipenuhi dalam iterasi.

Integrasi operasi NO dan iterasi dapat digunakan untuk melakukan pemodelan terhadap fenomena dan analisis keruangan, terutama pemodelan yang mempertimbangkan keterkaitan lokasi, jaringan, dan keterhubungan titik satu dengan titik lainnya. Gambar 6 menyajikan contoh analisis spasial dengan menggunakan integrasi perhitungan NO dan iterasi. Matrik operasi NO akan melakukan perhitungan yang diawali dari peta awal (6-b) terhadap peta masukan (6-a) dengan persyaratan yang ditentukan pada persamaan (4). Peta (6-b) terdiri dari satu piksel dengan nilai 1 untuk memulai iterasi dan piksel lainnya tidak bernilai (*undifined*/?). Persamaan (4) akan menseleksi dalam format matrik yang dimulai dari piksel bernilai 1 pada peta awal, apabila ditemukan nilai piksel diatas 100 maka nilai piksel dalam matrik akan diubah sesuai dengan nilai piksel pada peta awal yaitu *undifined* (?). Apabila matrik menemukan nilai dibawah atau sama dengan 100, nilai piksel dalam matrik akan diberi nilai (1) dan perhitungan matrik dilanjutkan dari titik tersebut. Matrik akan melanjutkan operasi dengan menggunakan piksel ini sebagai titik awal untuk melakukan perhitungan berikutnya. Proses perhitungan tersebut dilakukan hingga semua piksel dalam peta berhasil dihitung. Dalam peta hasil (Gambar 6-c) terdapat beberapa nilai piksel dibawah 100 tetapi tidak merupakan bagian dari piksel hasil bernilai 1, hal tersebut disebabkan tidak terdapat jalur dari piksel sebelumnya yang dapat digunakan oleh matrik sebagai titik awal untuk menjangkau dan menghitung nilai piksel tersebut.

Peta hasil=

MapIterProp (Peta awal.mpr, iff (DEM >100, Peta awal, nbmax (Peta awal#)))………………….(4) Dimana:

*Peta hasil* adalah hasil dari perhitungan iterasi. *MapIterProp* adalah syntax untuk melakukan iterasi dengan perambatan (*propagation*). *Peta awal.mpr* adalah titik awal iterasi. *DEM* adalah peta yang dihitung. Nilai 100 adalah nilai tertinggi yang ditentukan dalam syarat iterasi. *Nbmax (Peta awal#)* adalah persyaratan utuk kembali ke piksel tertinggi (nilai 1) pada peta awal.

 $(6-a)$  DEM

| 110 | 90  | 95  | 100 | 95  | 45  | 40  | 75  |
|-----|-----|-----|-----|-----|-----|-----|-----|
| 90  | 115 | 110 | 125 | 90  | 110 | 35  | 80  |
| 95  | 120 |     | 130 | 80  | 65  | 25  | 100 |
| 100 | 125 | 110 | 120 | 125 | 115 | 115 | 110 |
| 125 | 95  | 110 | 65  | 120 | 100 | 80. | 110 |
| 110 | 115 | 80  | 35  | 115 | 120 | 115 | 120 |
| 110 | 85  | 110 | 125 | 55  | 110 | 115 | 100 |
| 100 | 75  | 115 | 120 | 125 | 70  | 95  | 120 |

(6-b) Peta awal

![](_page_4_Picture_344.jpeg)

(6-c) Peta hasil

![](_page_4_Picture_345.jpeg)

bukan merupakan piksel hasil

Titik awal untuk memulai iterasi

**Gambar 6.** Contoh peta hasil perhitungan NO dan iterasi dengan syntax pada persamaan (4).

### **4.** *NEIGHBOURHOOD OPERATIONS* **DAN ITERASI UNTUK PEMETAAN GENANGAN PASANG AIR LAUT**

Persebaran daerah genangan pasang air laut dapat dipetakan dengan menggunakan integrasi NO dan iterasi. Sebagai contoh dilakukan aplikasi NO dan iterasi pada data DEM kawasan pesisir Semarang (Gambar 7-a). Pemodelan daerah genangan pasang air laut dengan menggunakan integrasi NO dan iterasi memberikan hasil model persebaran genangan air pasang, dimana daerah

yang mengalami genangan mempunyai jalur perambatan yang terhubungkan dengan sumber air pasang/lautan (Gambar 7-c). Air pasang masuk dan menggenangi daratan melalui garis pantai, saluran sungai dan drainase. Dengan demikian garis pantai merupakan titik awal (*entry point*) masuknya air laut ke daratan. Dalam perhitungan NO dan iterasi, garis pantai dengan referensi titik ketinggian nol (0) digunakan sebagai peta awal iterasi (Gambar 7-b). Penentuan nilai batas iterasi merujuk pada data ketinggian air pasang daerah Semarang, dan dalam hal ini digunakan skenario kenaikan air pasang setinggi 50 cm [2].

Syntax dalam pemodelan genangan pasang air laut disajikan pada persamaan (5) dan hasil iterasi disajikan pada Gambar 7.

![](_page_4_Figure_19.jpeg)

**Gambar 7.** Pemodelan genangan pasang air laut menggunakan operasi NO dan iterasi.

Peta genangan= MapIterProp (Peta garis pantai.mpr, iff (DEM >50, Peta garis pantai, nbmax (Peta garis pantai #))) ……………………………………….(5)

# dimana:

*Peta genangan* adalah hasil dari perhitungan iterasi. *MapIterProp* adalah syntax untuk melakukan iterasi dengan perambatan (*propagation*). *Peta garis pantai.mpr* adalah peta acuan untuk titik awal iterasi. *DEM* adalah peta ketinggian permukaan pesisir Semarang. Nilai 50 adalah ketinggian pasang air laut yang menjadi syarat iterasi. *Nbmax (Peta garis pantai#)* adalah persyaratan utuk kembali ke piksel tertinggi (nilai 1) pada peta awal.

Hasil model memberikan gambaran yang lebih realistis, dimana area yang tergenang akibat perambatan air pasang laut adalah lokasi yang mempunyai elevasi lebih rendah dari ketinggian air pasang, yang dalam hal ini 50 cm, dan mempunyai jalur perambatan dari titik awal air pasang, yaitu dari

garis pantai. Pada beberapa daerah dengan elevasi lebih rendah dari 50 cm, tetapi merupakan daerah terisolasi (yaitu daerah yang tidak terhubungkan dengan sumber air pasang), maka daerah tersebut tidak ditetapkan sebagai area genangan.

### **5. KESIMPULAN**

Operasi NO merupakan perangkat analisis dalam teknologi SIG berbasis raster yang terdapat dalam software ILWIS. Operasi ini dapat digunakan utuk melakukan perhitungan per individu piksel ataupun multi piksel dalam matrik. Operasi NO dapat dipadukan dengan operasi matematika iterasi untuk melakukan analisis keruangan, terutama pada analisis yang mempertimbangkan keterkaitan lokasi, jaringan, dan keterhubungan dari obyek geografi. Integrasi NO dan iterasi menghasilkan model persebaran genangan dengan ketinggian pasang 50 cm dan setiap piksel mempunyai jalur perambatan (berupa koneksi antar piksel) yang terhubungkan dengan sumber air pasang/lautan. Dengan demikian metode perhitungan ini dapat dipakai untuk melakukan pemodelan yang mempertimbangkan proses perambatan atau persebaran horisontal.

Namun demikian model perhitungan NO dan iterasi ini tentu berbeda dan memerlukan modifikasi untuk perhitungan banjir dari hujan, dimana dalam genangan akibat air hujan memungkinkan terjadinya daerah genangan lokal yang terisolasi dari daerah sekitarnya, dikarenakan sumber genangan dari atas, yaitu air hujan, yang tidak memerlukan proses persebaran horisontal atau perambatan.

# **DAFTAR PUSTAKA**

- [1] Ali, M., Emch, M., Donnay, J.P., Yunus, M., & Sack, R.B. 2002. Identifying environmental risk factors for endemic Cholera: a raster GIS approach. *Health and Place*, 8 (3), pp. 201-210.
- [2] Badan perencanaan pembangunan daerah (Bapeda). 2000. *Rencana tata ruang Kotamadia Semarang. Bappeda Semarang*. Tidak dipublikasikan.
- [3] Basnet, B.B., Apan, A.A., & Reine, S.R. 2001. Selecting suitable sites for animal waste application using a raster GIS. *Environmental Management,* 28 (4), pp. 519-531.
- [4] Coppock, J.T., & Rhind, D.W. 1991. The history of GIS. In D.J Maquire, M., Goodchild, F., & Rhind, D.W. (eds). *Geographic information system*, volume 1. pp. 21-43. Logman scientific & technical. Essex
- [5] Cromley, E. K., & McLafferty, S. L. 2002. *GIS and public health*. Guilford Press. New york.
- [6] David M. Mark, Nicholas Chrisman, Andrew U. Frank, Patrick H. McHaffie, & John Pickles. 1997. *The GIS history project*. [http://www.ncgia.buffalo.edu/gishist/bar\\_harbor](http://www.ncgia.buffalo.edu/gishist/bar_harbor.html) [.html.](http://www.ncgia.buffalo.edu/gishist/bar_harbor.html) Diakses 20 April 2006.
- [7] De By, R.A., (eds). 2001. Principles of geographic information system. *ITC educational texbook series*. ITC. Enschede.
- [8] Easa, S. & Chan, Y. 2000. Urban planing and development, applicaton of GIS. *America society and civil enggineering*.
- [9] Environmental Systems Research Institute (ESRI). 1996. *Working with the ArcView spatial analyst*.
- [10]Fung, D.S., & Remsen, A.P. (1997). Geographic information system technology for business applications. *Journal of Applied Business Reseach,* 13 (3), pp. 17-23.
- [11]Greene, R.W. 2004. Confronting catastrophe, *a GIS handbook*. ESRI Press.
- [12] Hellawell, E.E., Kemp, A.C., & Nancarrow, P.J. 2001. A GIS raster technique to optimise contaminated soil removal. *Engineering Geology,* 60 (1-4), pp. 107-116.
- [13]ILWIS. 2001. *Ilwis 3.0 academic user´s guide*. ITC Enschede.
- [14]Keenan, P. 2005. Concepts and theories of GIS in business. In Pick, J.B (eds) *Geographic information system in business*. Idea group publishing.
- [15]Lang, Laura. 2003. *Managing natural resources with GIS*. ESRI Press.
- [16]Marfai, M.A., 2004. Tidal flood hazard assessment: modelling in raster GIS, case in western part of Semarang coastal area. *Indonesian Journal of Geography*. 36 (1), pp. 25-38.
- [17]Milter, H. J., & Shau, Shih-Lung. 2001. *Geographic information system for transportation*. Oxford Univ Press.
- [18]Morton, K. 2002. Mapping out risk. *Canadian insures,* 107 (12), pp. 8-10.
- [19]Nasirin, S. & Birks, D.F. 2003. DSS implementation in the retail organitaions: a GIS prespective. *Information and Management,* 40 (4), pp. 325-336.
- [20]Oosteram, PV., Zlatanova, S & Fenkl, E.M (eds). 2005. *Geo-information for disaster management*. Springer Heildelberg.
- [21]Valavanis, Vasilis D. 2002. *Geographic information system in oceanograpy and fisheries*. Taylor and Francis. New York.
- [22] [http://www.esri.com](http://www.esri.com/) . diakses 20 April 2006.
- [23] <http://www.itc.nl/ilwis/>. diakses 20 April 2006.
- [24]Yu, B., Seed, A., Pu, l., & Malone, T. 2005. Integration of weather radar data into a raster GIS framework for improved flood estimation. *Atmospheric Science Letters,* 6 (1), pp. 66-70.